# Effective styling on Web and best practices

1) History

- 2) What was before CSS?
- 3) CSS arrival
- 4) CSS complications
- 5) Methodologies and architectures
- 6) What about styling with JavaScript?

#### How to create web design effectively

#### Problem

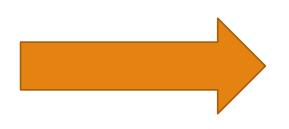

# Specific solution

### Dr. Håkon Wium Lie

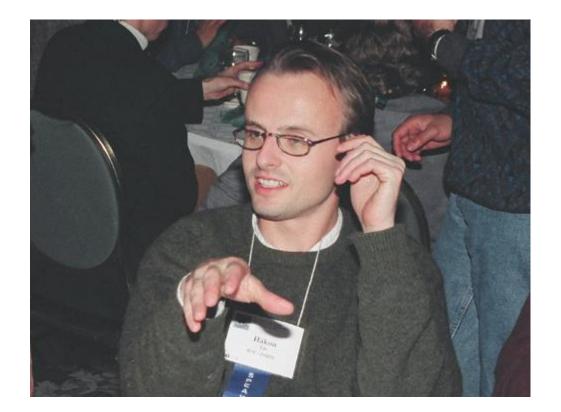

#### **E-mail communication**

http://1997.webhistory.org/www.lists/www-talk.1994q1/0648.html

Now when viewing this under Lynx I get what I think is the correct response: > GB> Brunel University > Counsellors > > [1]Dr S Smith > > Economics > > [2]Dr J Smith > \*BUT\* when I view the same HTML with Mosaic I get: > GB> > Brunel University > Counsellors > > Dr S Smith > > Economics > > Dr J Smith > > As you can see Mosaic has added in an extra blank line. Am I right in > assuming that this is infact a bug in the mosaic rendering an that the > LYNX output is correct. > > If not, how would I go about doing it?

It's not a bug -- it's a rendering choice made by the browser. As we kneel before the altar of the "ha ha, you can't control what your documents look like in HTML" philosophy, you, dear sinner (nay, blasphemer), can but take solace in the fact that Mosaic is putting a blank line at the start of all toplevel lists, including yours, entirely on purpose. (Why? Primarily because we thought that looked the best for most documents on the Web at the time, as I remember.)

What can you do about it? Probably nothing. Isn't that cheery news? I think so. In fact, it has been a constant source of delight for me over the past year to get to continually tell hordes (literally) of people who want to -- strap yourselves in, here it comes -- control what their documents look like in ways that would be trivial in TeX, Microsoft Word, and every other common text processing environment: "Sorry, you're screwed."

# What was before CSS came along?

### ViolaWWW

| <u>File Navigation</u>                                | Fonts Guides                                                                                                    | <u>H</u> elp |
|-------------------------------------------------------|----------------------------------------------------------------------------------------------------|--------------|
|                                                       | REV RELORD Viola Central What's New? Viola GUI help                                                                                                    |              |
| http://berkeley.                                      | .ora.com/proj/viola/vw/help_xvw_3.3.html                                                                                                    | $\Delta$     |
| User's Gu                                             | ide to ViolaWWW (V 3.3)                                                                                                    |              |
| Topics:                                               | Viola Graphical Interface Help                                                                                                    |              |
| Opening a Doc<br>Navigation                           | This is a quick guide to the functions on the ViolaWWW's $\mbox{\rm GUI}.$ For details on                                                                                                    |              |
| Hotlist<br>Cloning Page<br>Show Author<br>Show Source | Opening a Document<br>To open a document, pull down the Operations menu, choose Open<br>URL item. That will cause a dialog box to appear, and into which you<br>can type in a document URL (Uniform Resource Location).                  |              |
| Status<br>Contacts                                    | If you alrady have the URL in a cut-buffer, then you can click on the <b>Use Selected</b> button to transfer the URL from the cut-buffer to the dialog box entry field.                                                                  |              |
| References                                            | If you don't have any interesting URLs on hand, and youre are eager t<br>explore the World Wide Web, follow the URL links in the " <b>Guides</b> "<br>menu. It will lead you to some interesting and popular destinations on<br>the Web. | 0            |
| Up Down                                               | Note that you can also edit the URL in the URL display field, and then                                                                                                    | V            |

ViolaWWW browser (source)

### Space Jam

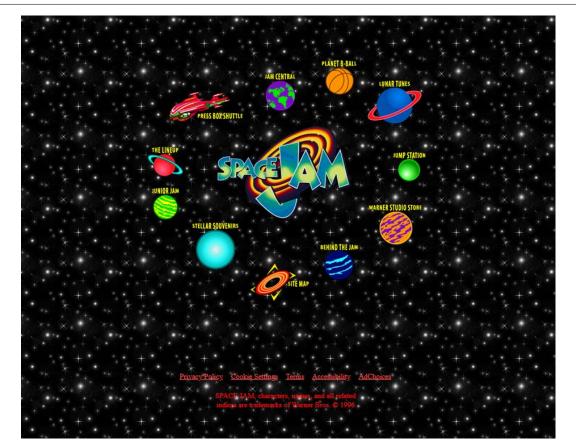

#### Space Jam

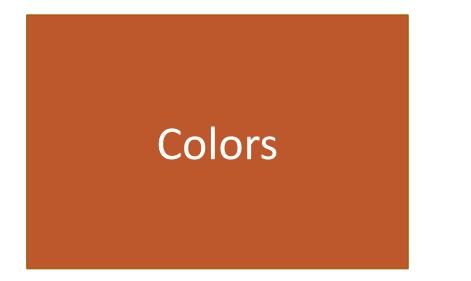

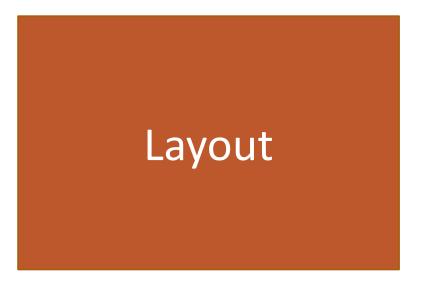

#### Space Jam - colors

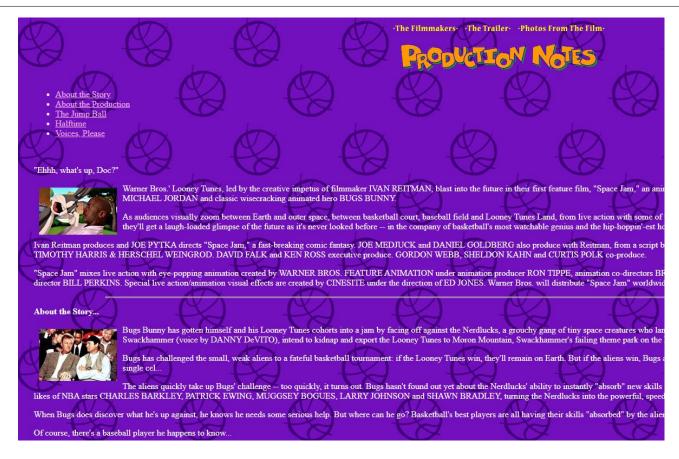

#### Space Jam – colors in code

<body bgcolor="#000000" text="#ff0000" link="#ff4c4c" vlink="#ff4c4c" alink="#ff4c4c">

# Space Jam – layout

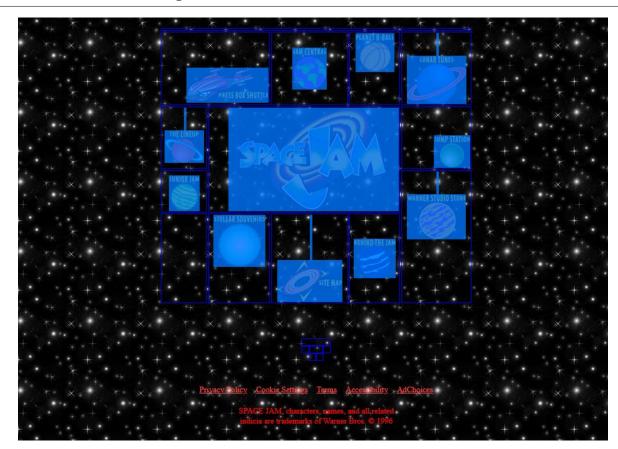

### Space Jam – layout

```
>
  >
  <br>>
   <br>>
   <br>>
   <a href="cmp/pressbox/pressboxframes.html"><img src="img/p-pressbox.gif" height=56 width=131</pre>
     alt="Press Box Shuttle" border=0></a>
  • • •
 • • •
```

#### CSS came up with another layout solution

Float-based layout Flexbox-based layout Grid layout

#### Float-base layout

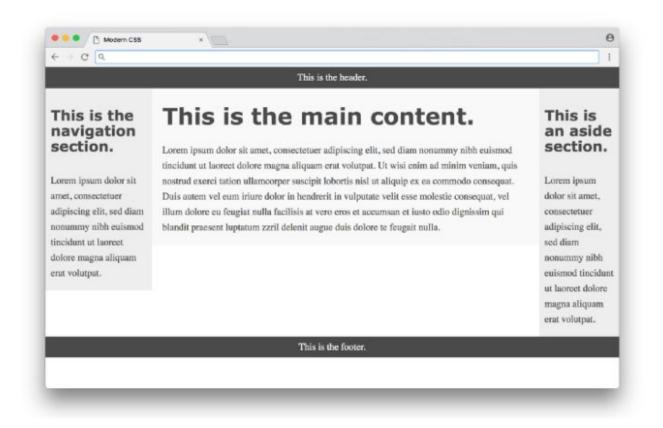

#### Flexbox base layout

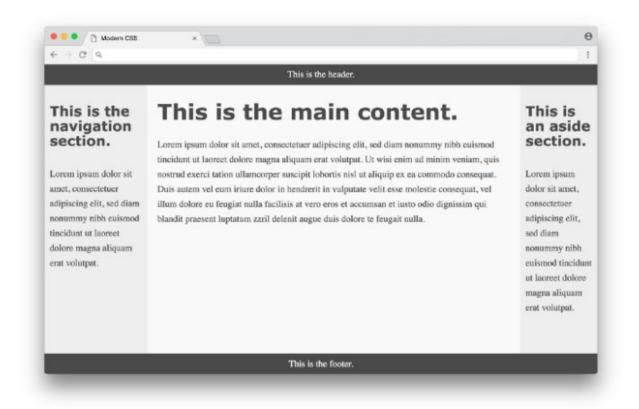

#### Grid layout

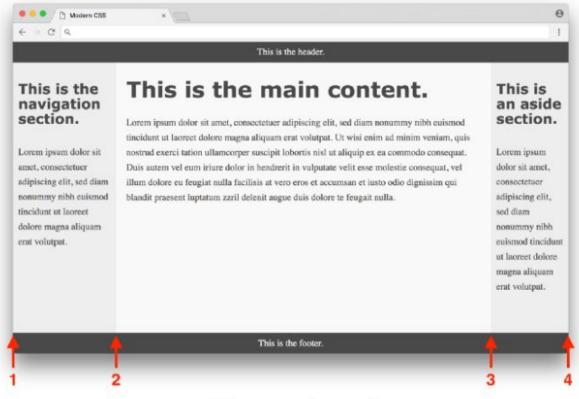

#### Grid layout

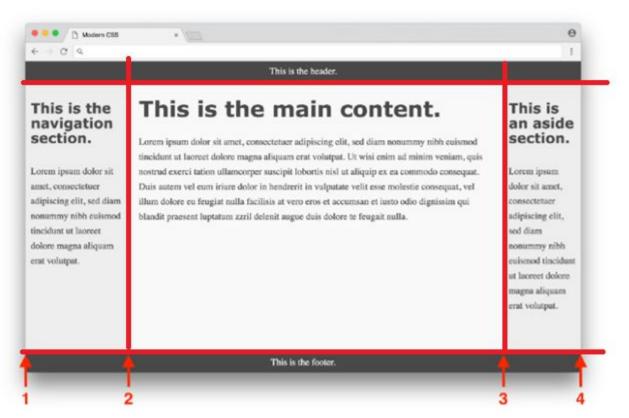

# CSS and related problems

### CSS and related problems

#### Revolution

## Eric A. Meyer

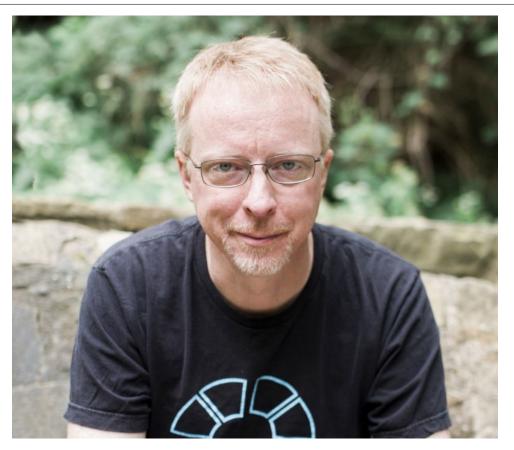

#### CSS: The Definitive Guide

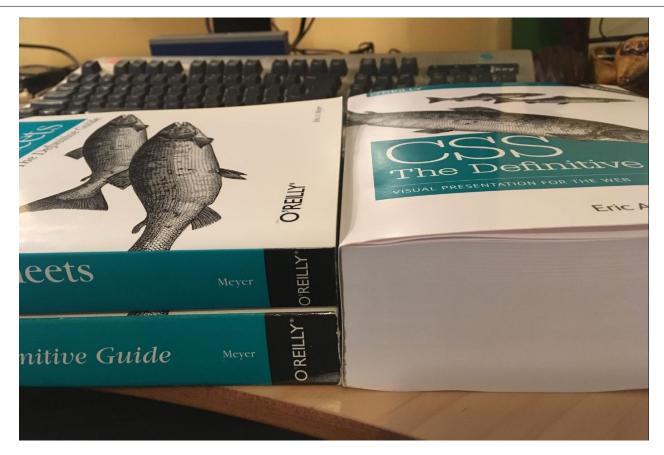

#### First CSS

```
<STYLE type="text/css">
 BODY {
   font-family: serif;
   background-color: silver;
  H1 {
   font: x-large Verdana, sans-serif;
   color: olive;
   border-bottom: thin black solid;
   margin: 0;
  .sidebar {
   background-color: olive;
   padding: 0.5em;
  .sidebar UL LI {
   list-style-type: none;
   margin-left: 0;
   margin-right: 0.5<mark>em</mark>;
  .sidebar UL LI A {
   color: #ffcccc;
  .body {
   background: white no-repeat center url(http://www.mysite.org/pix/Logo.gif);
</STYLE>
```

### One change will affect multiple places

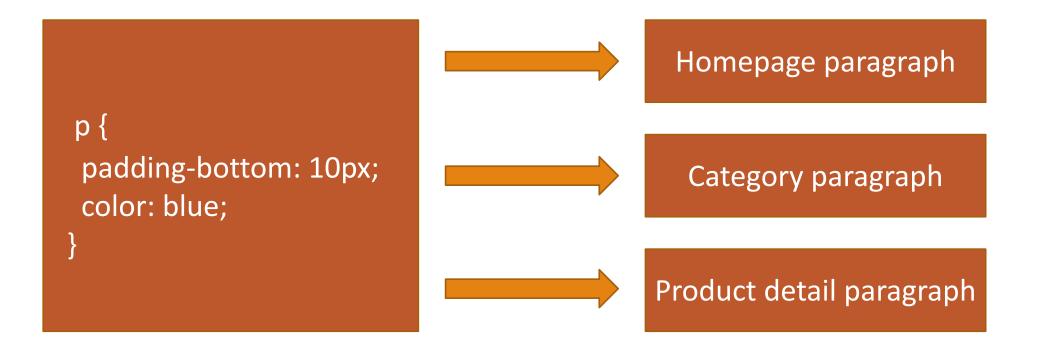

## Problems with large projects

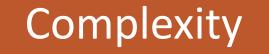

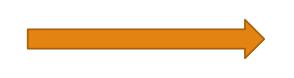

#### Complications

"<u>Two</u> CSS <u>properties walk into</u> a bar.

A <u>barstool</u> in a <u>completely different</u> bar <u>falls</u> over.

. . .

#### **Complications with sustainability**

#### Straightforwardness of language

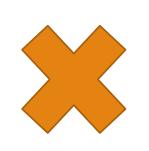

### Sustainability

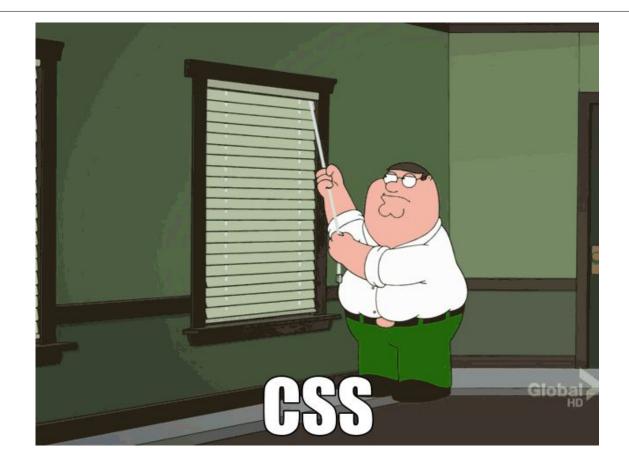

# The most common mistakes

## **Deep selectors and high specificity**

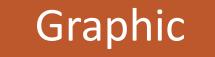

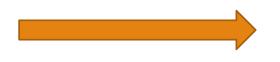

#### Implementation

 <a href="prvni.html">Odkaz 1</a>
 <a href="druhy.html">Odkaz 2</a>
 <a href="treti.html">Odkaz 3</a>

```
l.seznam li a {
   font-size: 20px;
   color: blue;
}
```

#### It doesn't work

```
body #content .page ul li a {
    font-size: 16px;
    color: red;
    font-weight: bold;
}
```

# What are the modification options now?

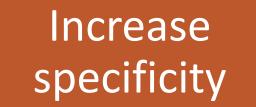

Edit blocking selector

#### !important

## The only suitable option to solve the problem

body #content .page ul.seznam li a {
 font-size: 16px;
 color: red;
 font-weight: bold;
}

### What have we achieved?

## New selector that can no longer be used

## **Nesting hell**

## preprocessors and capability

```
.Checkbox--toggle {
 padding: $chekcbox-toggle-diameter / 10 0;
   .Checkbox {
     &-input {
       &: checked {
         & + .Checkbox-label {
           @extend .Checkbox-toggle - active;
         1
       1
     &:not(:checked) {
       &:focus {
         & + .Checkbox-label {
          &::before {
             background-color: $checkbox-toggle-active-handle-bg;
           3
     & + .Checkbox-label {
       background-color: rgba($checkbox-toggle-bg, 0.46);
     3
   &[disabled], &[readonly] {
     & + .Checkbox-label {
       @extend .Checkbox-toggle - disabled;
     }
   1
  }
 &-label {
   @extend .Checkbox-toggle;
 }
```

## What will the compiled file look like?

#### Checkbox-toggle-active,

Checkbox-toggle--active::before, Checkbox--image .Checkbox-input:checked + .Checkbox-image .Checkbox-toggle::before, Checkbox--image .Checkbox-input:checked + .Checkbox-image .Checkbox--toggle .Checkbox-Label::before, Checkbox-toggle .Checkbox--image .Checkbox-input:checked Checkbox-image .Checkbox-Label::before, Checkbox--toggle .Checkbox-input:checked + .Checkbox-Label::before { left: calc(100% - 20px); background-color: #0284ff;

Checkbox-toggle--disabled, Checkbox--image .Checkbox-input[disabled] + .Checkbox-image .Checkbox-toggle, Checkbox image .Checkbox-input[disabled] Checkbox-image .Checkbox-toggle .Checkbox-Label Checkbox-toggle .Checkbox--image .Checkbox-input[disabled] Checkbox-image Checkbox-Label, Checkbox--image .Checkbox-input[readonly] + .Checkbox-image .Checkbox-toggle, Checkbox--image .Checkbox-input readonLy Checkbox-image .Checkbox--toggle .Checkbox-Label,

## How should we nest selectors?

```
.button {
 padding: 10px;
 @include breakpoint(tablet) {
 padding: 8px;
 }
 &:hover {
  background: blue;
 }
 &.is-active {
 color: red;
 }
 &-icon {
 max-width: 16px;
 }
 &-text {
 font-size: 0.875rem;
 }
```

## Cascade - order of writing rules and file structure

### Order matters

## Example:

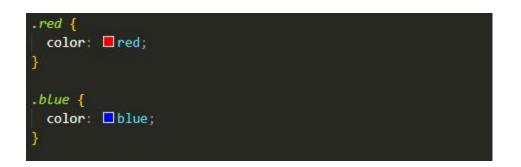

<div class="red blue">Hello</div>
<div class="blue red">World</div>

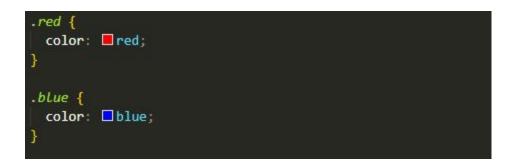

<div class="red blue">Hello</div>

<div class="blue red">World</div>

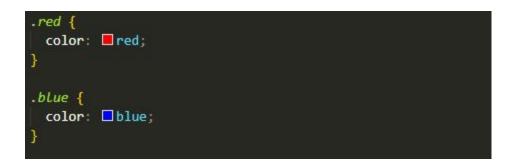

<div class="red blue">Hello</div>

<div class="blue red">World</div>

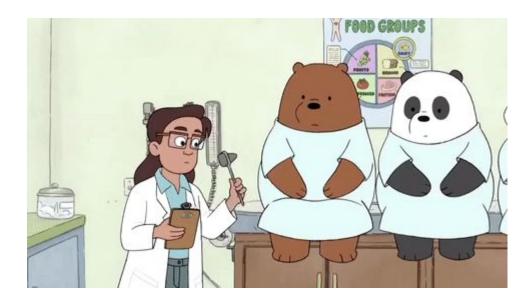

# CSS methodologies and architectures

## In 2008, year of first experiments

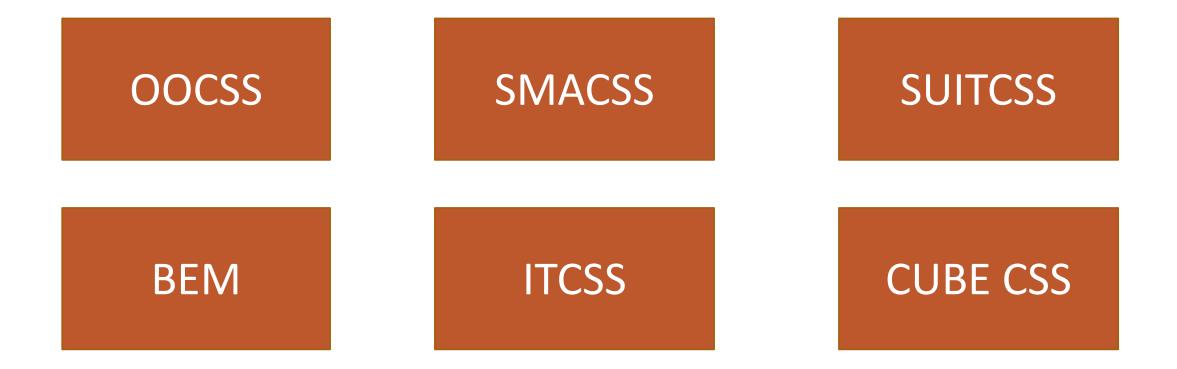

## Making sense of methodologies and architectures

## Sustainability Extensibility CSS problems

## OOCSS

## OOCSS defines an object as a visual pattern that is reusable across applications

Separation of appearance from structure

Content and container separation

## Separation of appearance from structure

.product-detail h2

.product-detail-heading {
 ...
}

### Content and container separation

.hero .heading-secondary {}

.page-detail h2 {}
// v tomto případě porušujeme rovnou i první pravidlo

## **SMACSS**

## The main idea of SMACSS is to categorize the CSS rule system

### Base

1. Base

Do této kategorie patří základní nastavení pravidel HTML elementů. Patří se normalizace a základní nastavení.

body, form {
 margin: 0;
 padding: 0;
}
a {
 color: #039;
}
a:hover {
 color: #03F;
}

## Layout

2. Layout

Do této vrstvy patří dimenzionální deklarace.

#header { ... }
#primarynav { ... }
#maincontent { ... }

## Module

#### 3. Module

Vrstva pro to, čemu říkáme znovupoužitelné komponenty. Zde by měli být všechny deklarace tlačítek, <u>sidebarů</u>, menu apod.

```
.module > h2 {
   padding: 5px;
}
.module span {
   padding: 5px;
}
```

## State

#### 4. State

Sem patří deklarace námi předem definovaných pravidel rozšířených o stavy. Jedná se o závislosti na <u>JavaScriptu</u>.

```
.is-tab-active {
   background-color: white;
   color: black;
}
```

## BEM

| Typ třídy            | Způsob pojmenování     |  |
|----------------------|------------------------|--|
| Block                | .Block                 |  |
| Element              | .Block_element         |  |
| Modifikátor          | .Blockmodifier         |  |
| Modifikátor elementu | .Block_elementmodifier |  |

## The biggest advantages

Creates selectors of the lowest specificity Uniformity for larger development teams

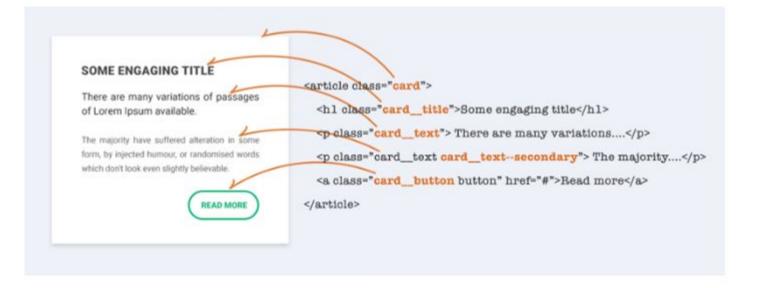

## Cons?

## The need to name all elements

## ITCSS

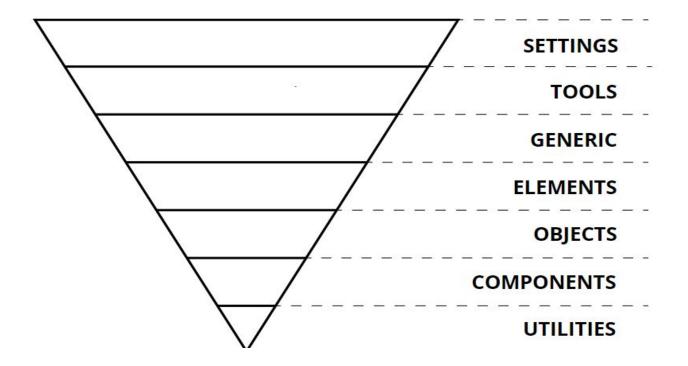

## What ITCSS solve?

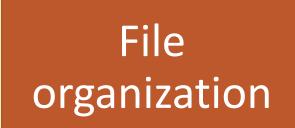

Problems with specificity

## Settings

- settings.scss
- colors.scss
- typography.scss
- animation.scss

## Tools

- functions.scss
- placeholders.scss
- mixins.scss
- media-queries.scss

### Generic

- reset.scss
- normalize.scss
- bootstrap.scss
- fancybox.scss

## Elements

• h1

• a

• article

## Objects

- grid.scss
- content.scss
- .container
- .grid
- .row
- Spacers, Pushes/Pullers

## Components

- Accordions
- Search-form
- Button
- Breadcrumbs
- Tooltip

## Utilities

- helpers.scss
- utilities.scss
- overrides.scss

# What about JavaScript and styling?

### CSS Modules

## Styled components

### Older than CSS

## What is CSS-in-JS trying to solve?

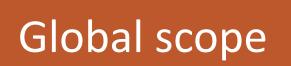

Write everything in JavaScript

## CSS Modules

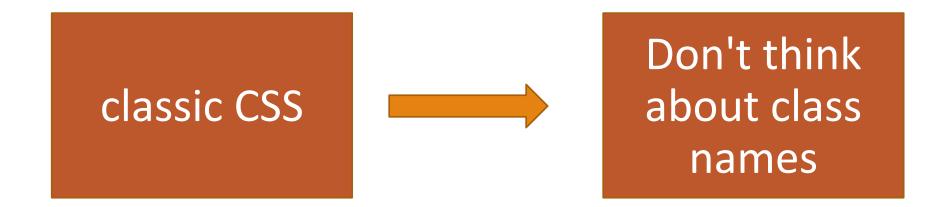

## Cons?

Dependence on JavaScript

## Styled Components

### classic CSS